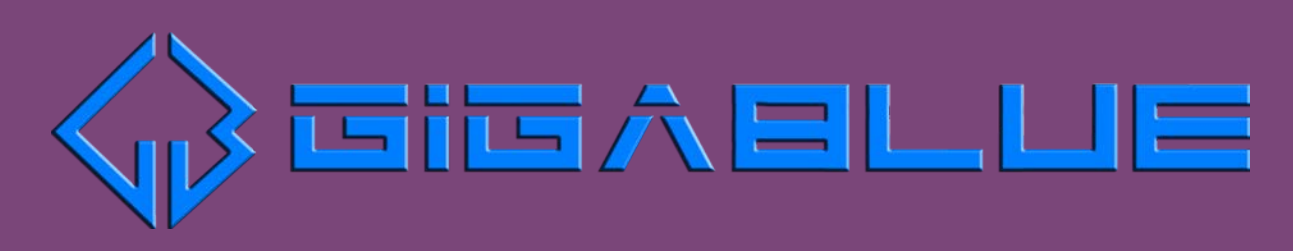

# How to update software

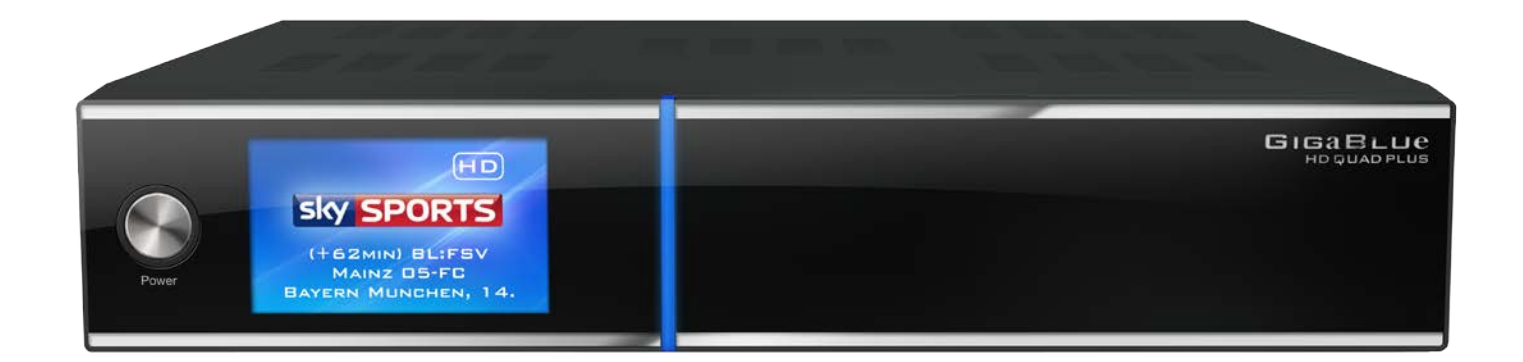

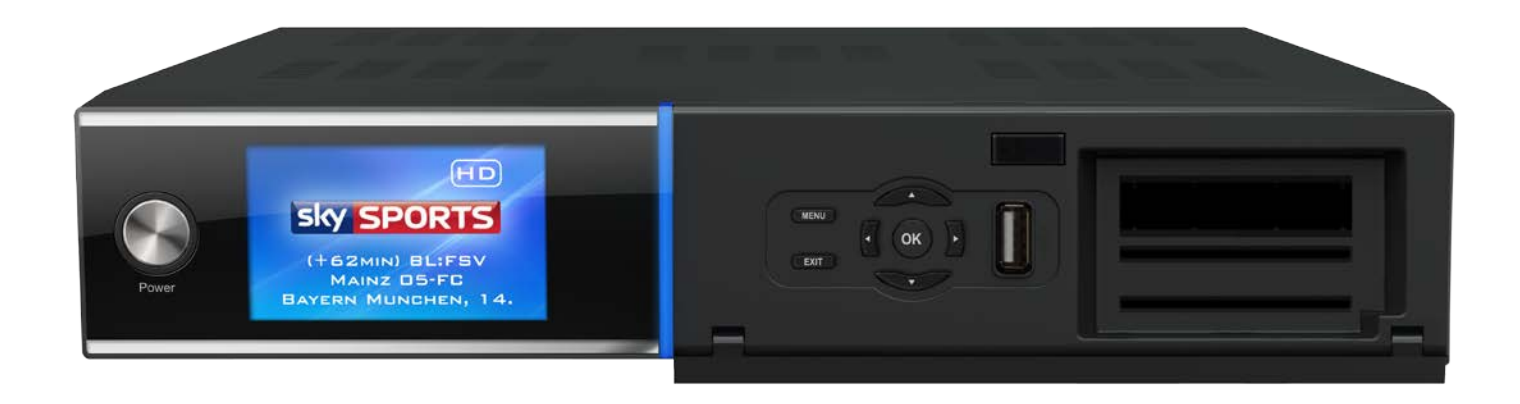

Dies ist eine kleine Anleitung zum Flashen der Firmware. Wir wünschen ihnen viel Spass mit ihrer Gigablue HD Box.

**+**

**+**

### **Wie flashe ich eine Firmware für GigaBlue UE / UE Plus und Quad / Quad Plus**

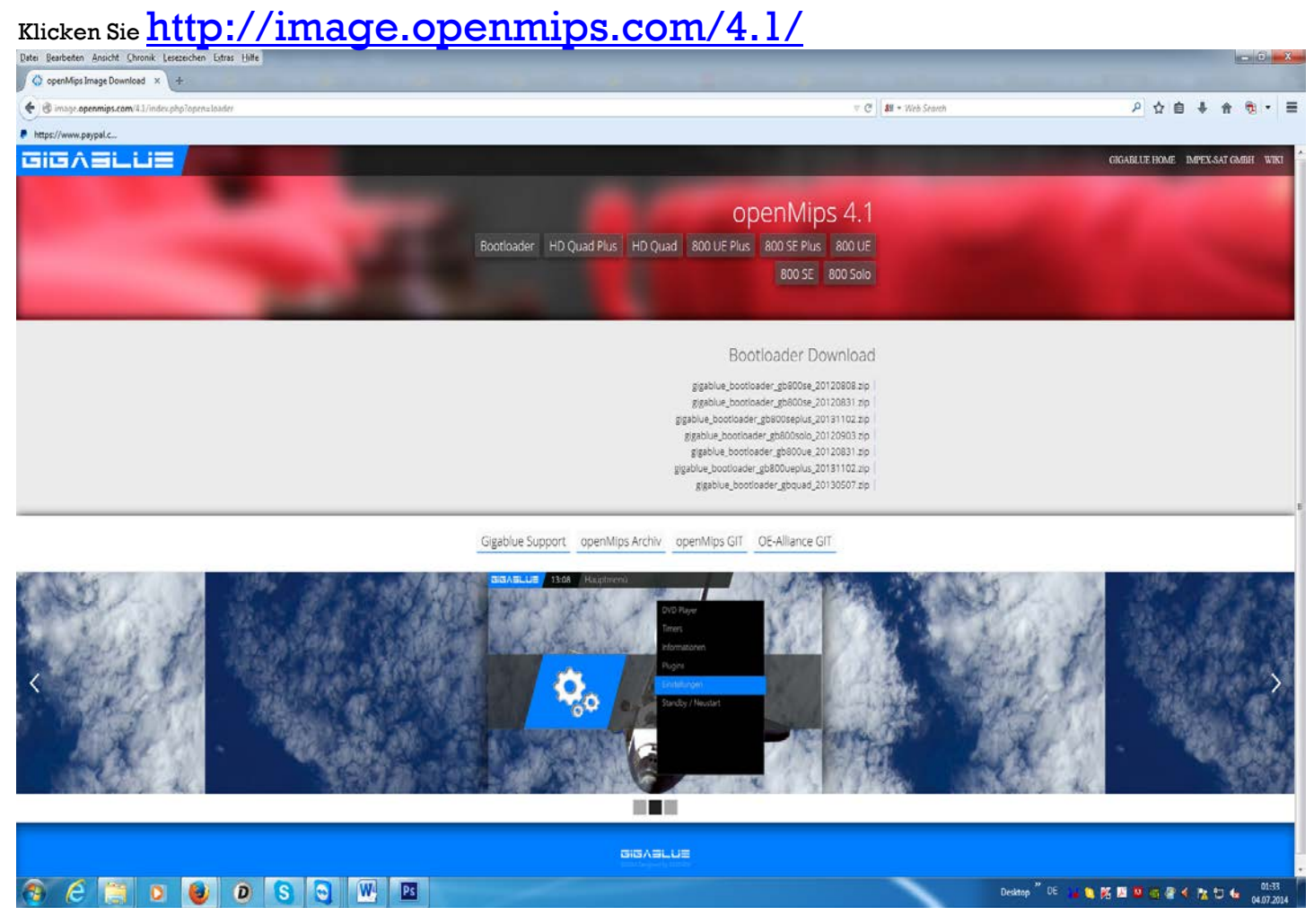

#### **Hier der exakte Link**

<http://image.openmips.com/4.1/>

**Nutzen Sie einen Fat32 formatierten USB Speicher**

Laden Sie die richtige Firmware für den Gigablue XXX runter. Nach einem erfolgreichen Download, entpacken Sie die Datei und kopieren den gesamten Ordner "gigablue" in das Hauptverzeichnis ihres USB Spreichers; so dass das Hauptverzeichnis nur den Ordner,, gigablue" beinhaltet.

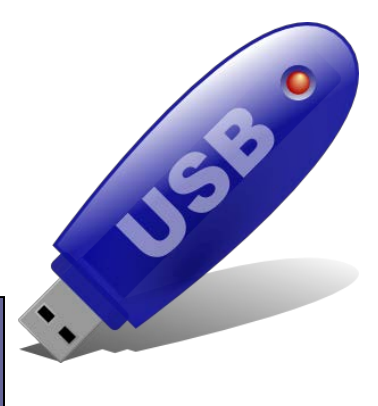

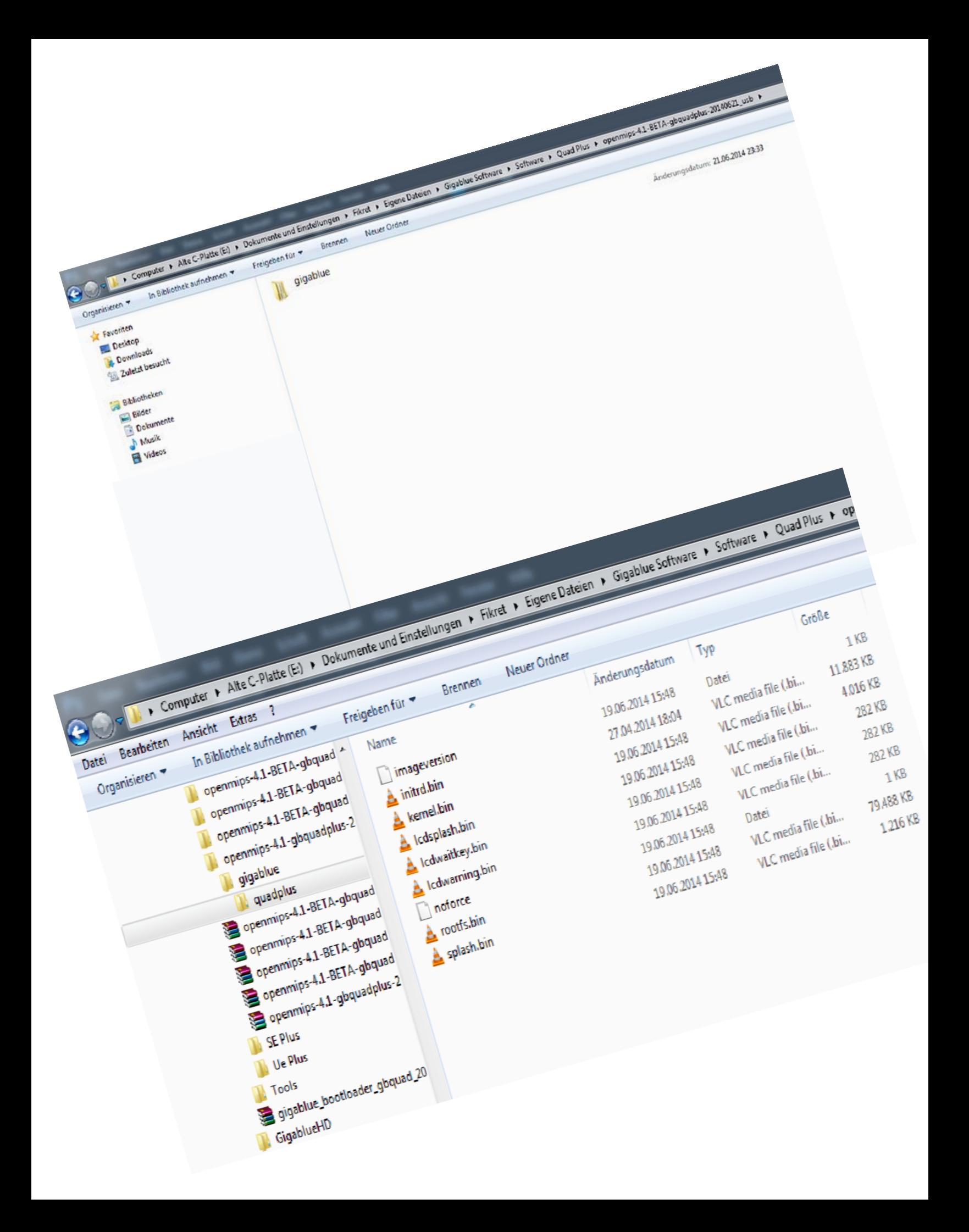

### GigaBlue flashen

Stecken Sie den USB Speicher in eines der USB Schnittstellen ihrer GigaBlue. Entweder ein Komplettneustart oder Ein/Aus Schalte betätigen und das Gerät Neustarten. Wenn folgende Meldung auf dem Display erscheint, drücken Sie die ..OK" Taste.

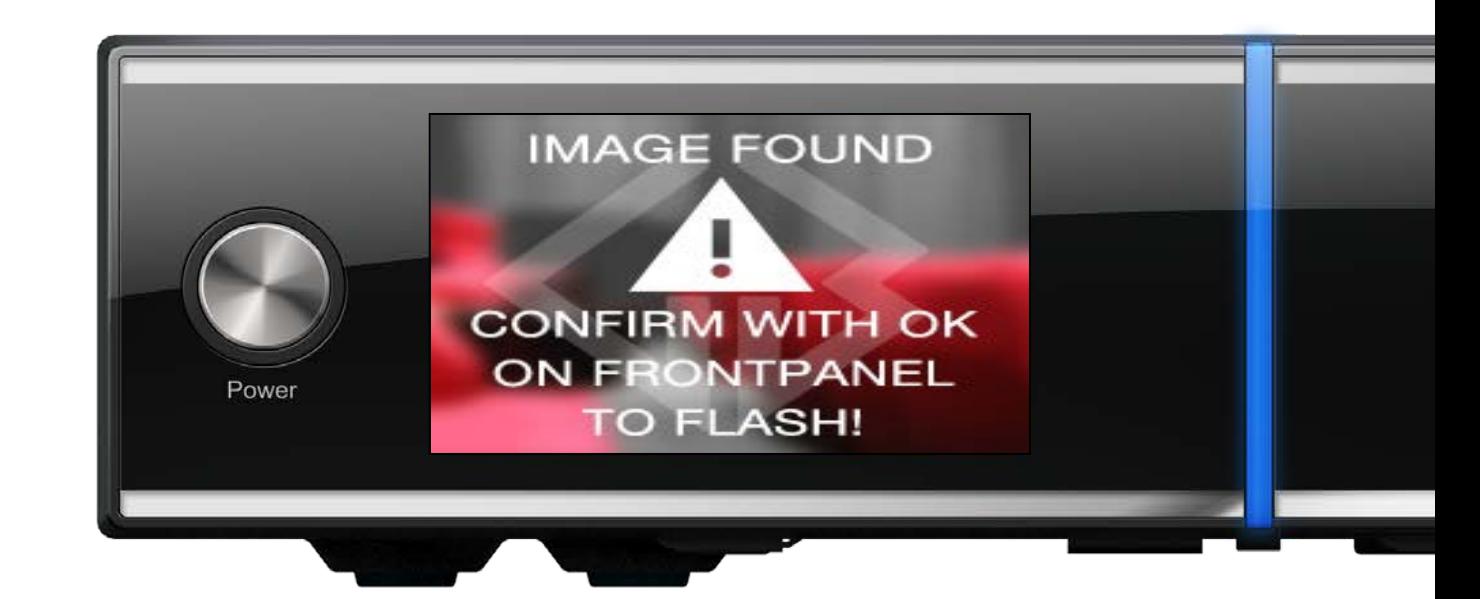

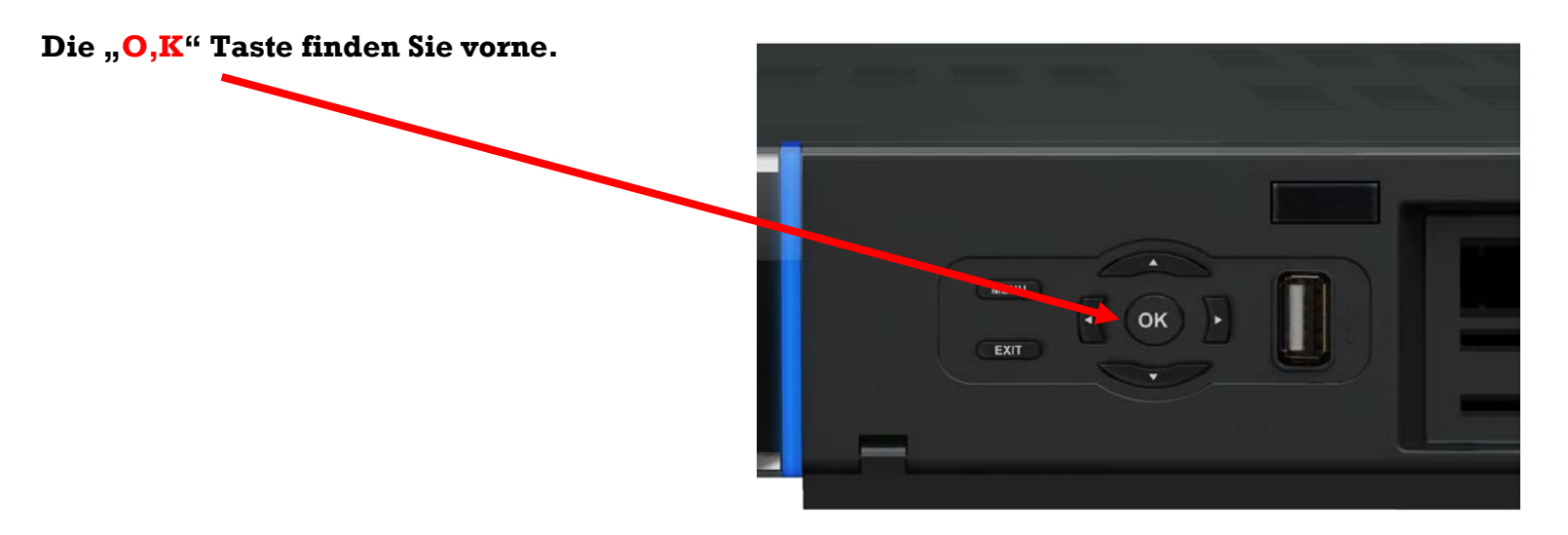

## der Flashvorgang

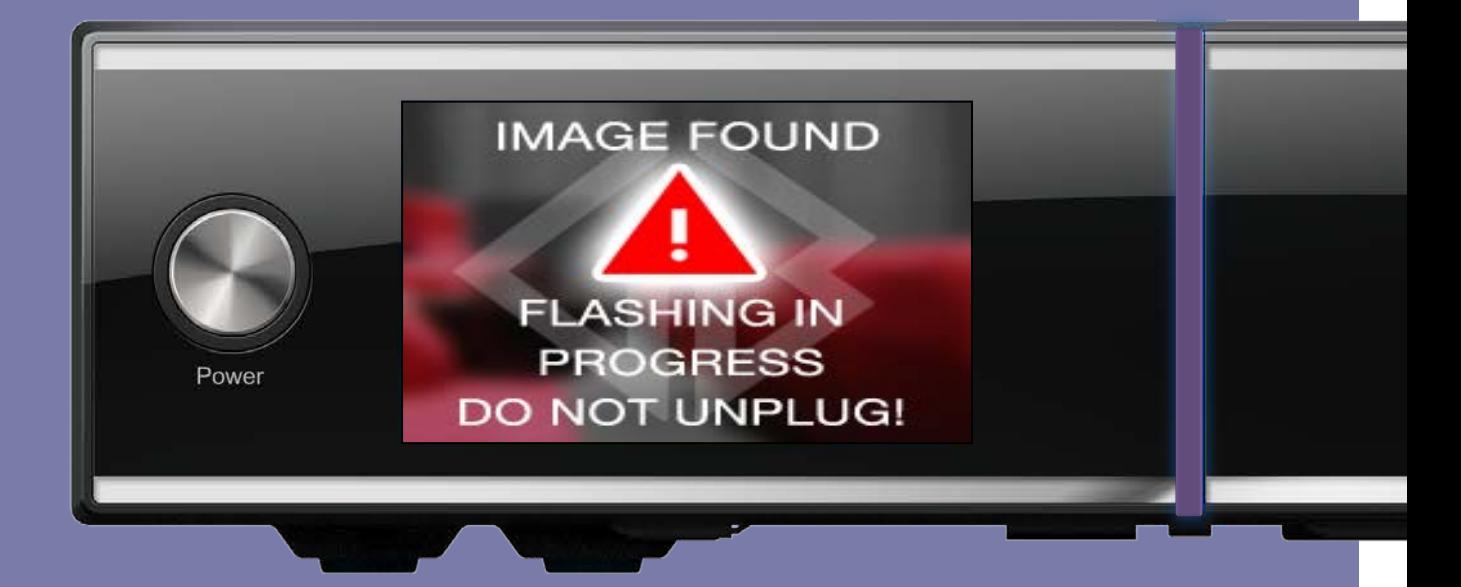

Die Front LED blinkt während des Flashens violet; bitte während des Vorganges niemals die Prozedur unterbrechen. Ihre GigaBlue wird eigenständig hochfahren.

Lieber Kunde,

Falls Sie Fragen haben sollten, so kontaktieren Sie uns gerne

Per E-mail

sales@gigabluebox.de

Support Seiten

[www.gigablue.de](http://www.gigablue.de/) - [www.gigablue-support.com](http://www.gigablue-support.com/)

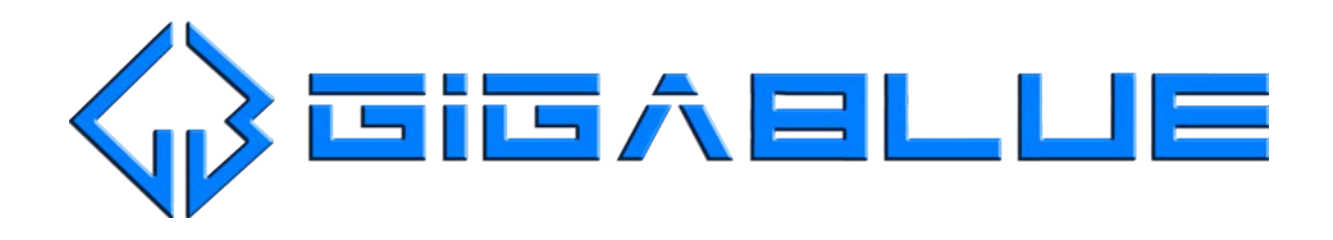